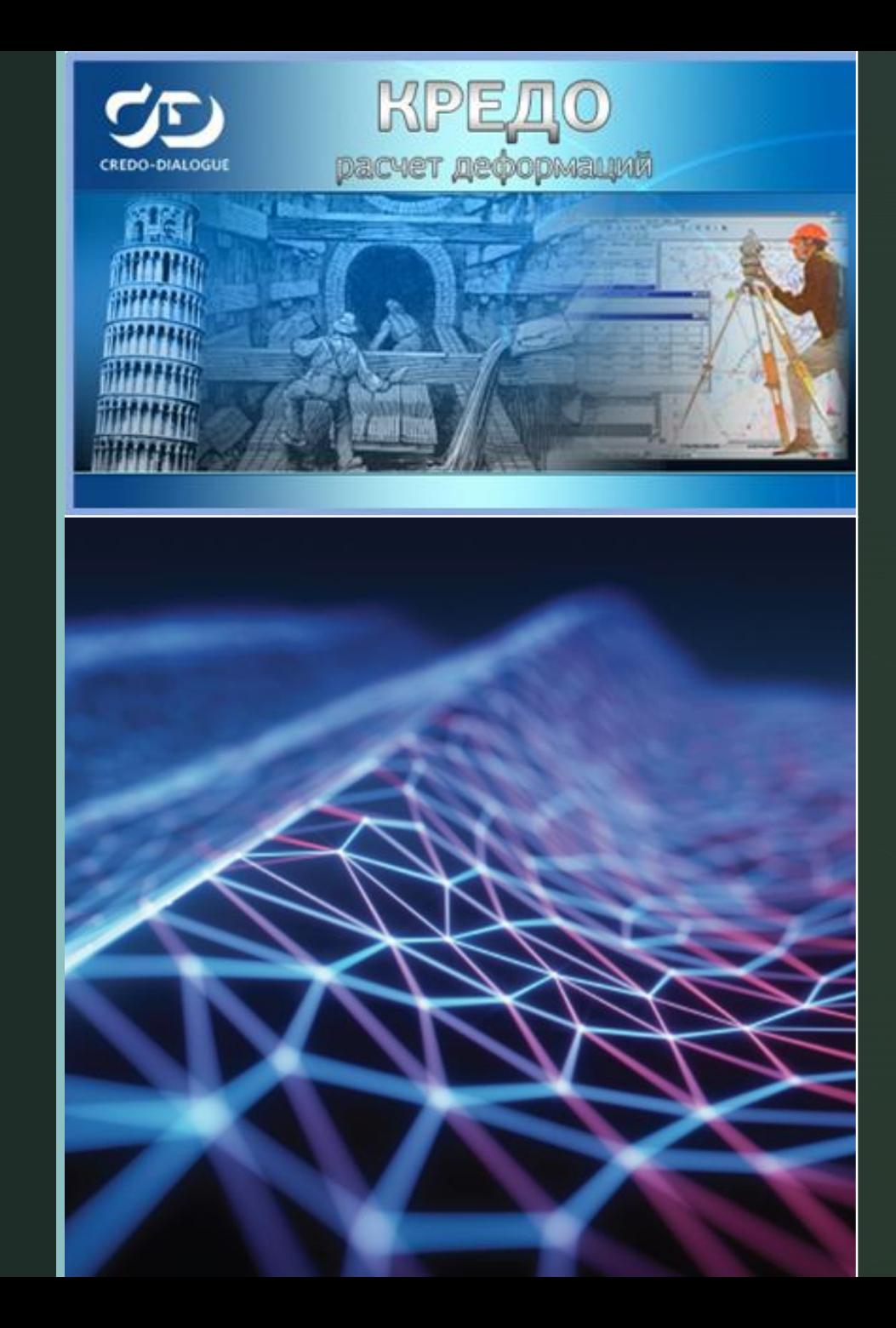

# КРЕДО<br>Расчет деформаций

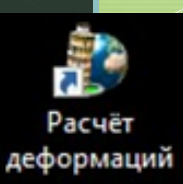

### Расчет деформаций

Система CREDO Расчет Деформаций предназначена для обработки и интерпретации результатов геодезических измерений по многократным наблюдениям (циклам) за деформациями и осадками зданий и сооружений.

Под осадками понимаются вертикальные смещения зданий и сооружений, под деформациями – их смещения в плане.

*Область применения*

Система CREDO Расчет деформаций может применяться для мониторинга зданий и сооружений, просадок грунта, оползнеопасных участков и для целого ряда аналогичных задач.

# Основные функциональные возможности системы

Система CREDO Расчет Деформаций позволяет выполнить статистический анализ данных циклов.

z

По результатам обработки создаются графические и текстовые отчеты, содержащие информацию о текущем состоянии и динамике осадочнодеформационных процессов, а также их интерпретацию с точки зрения прикладной области.

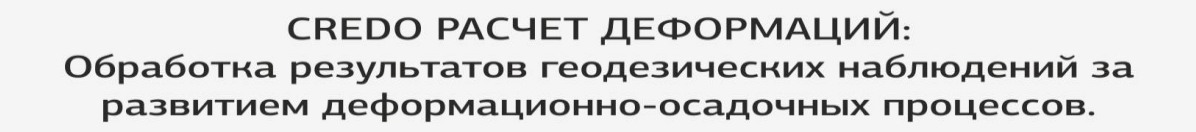

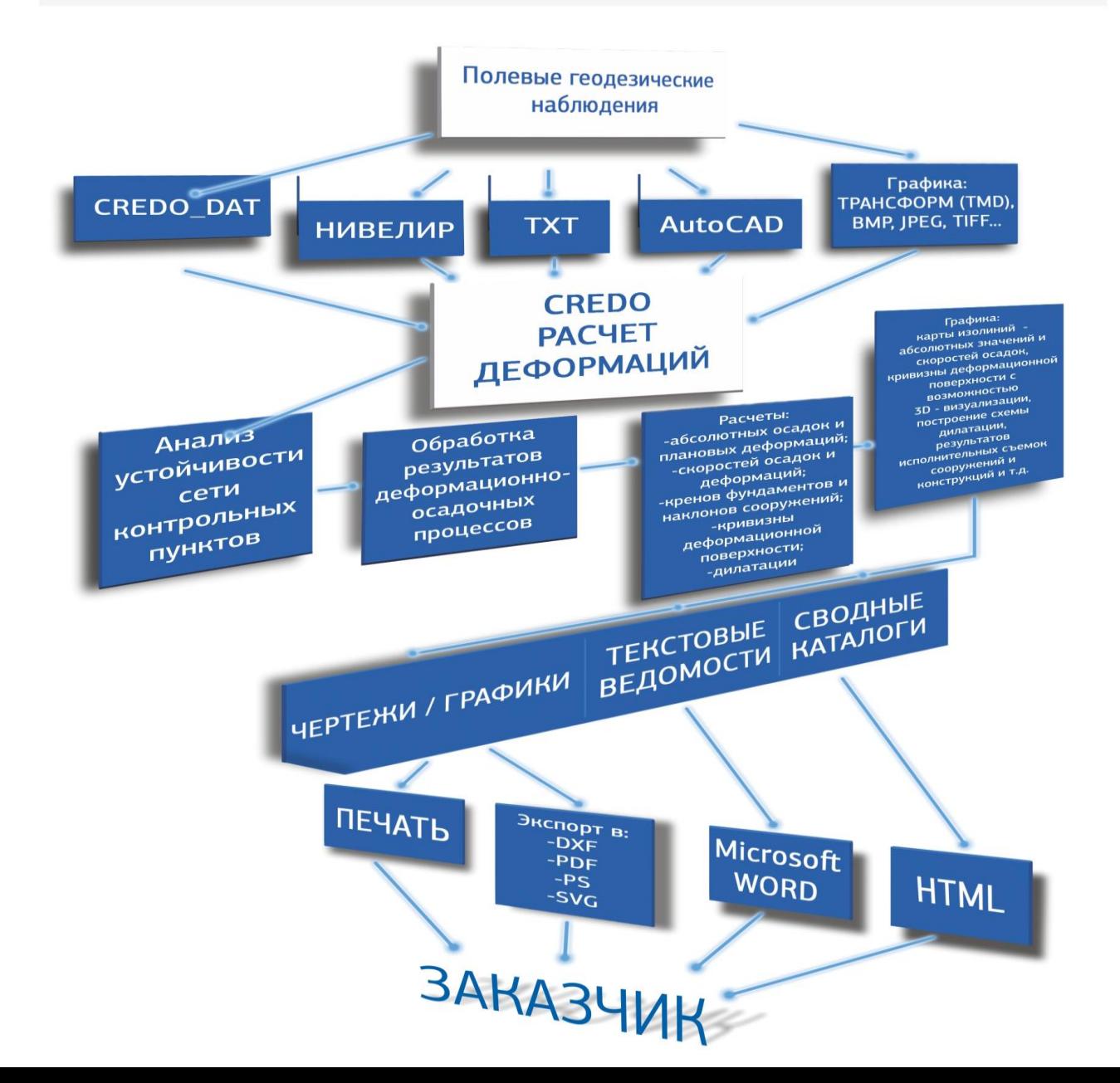

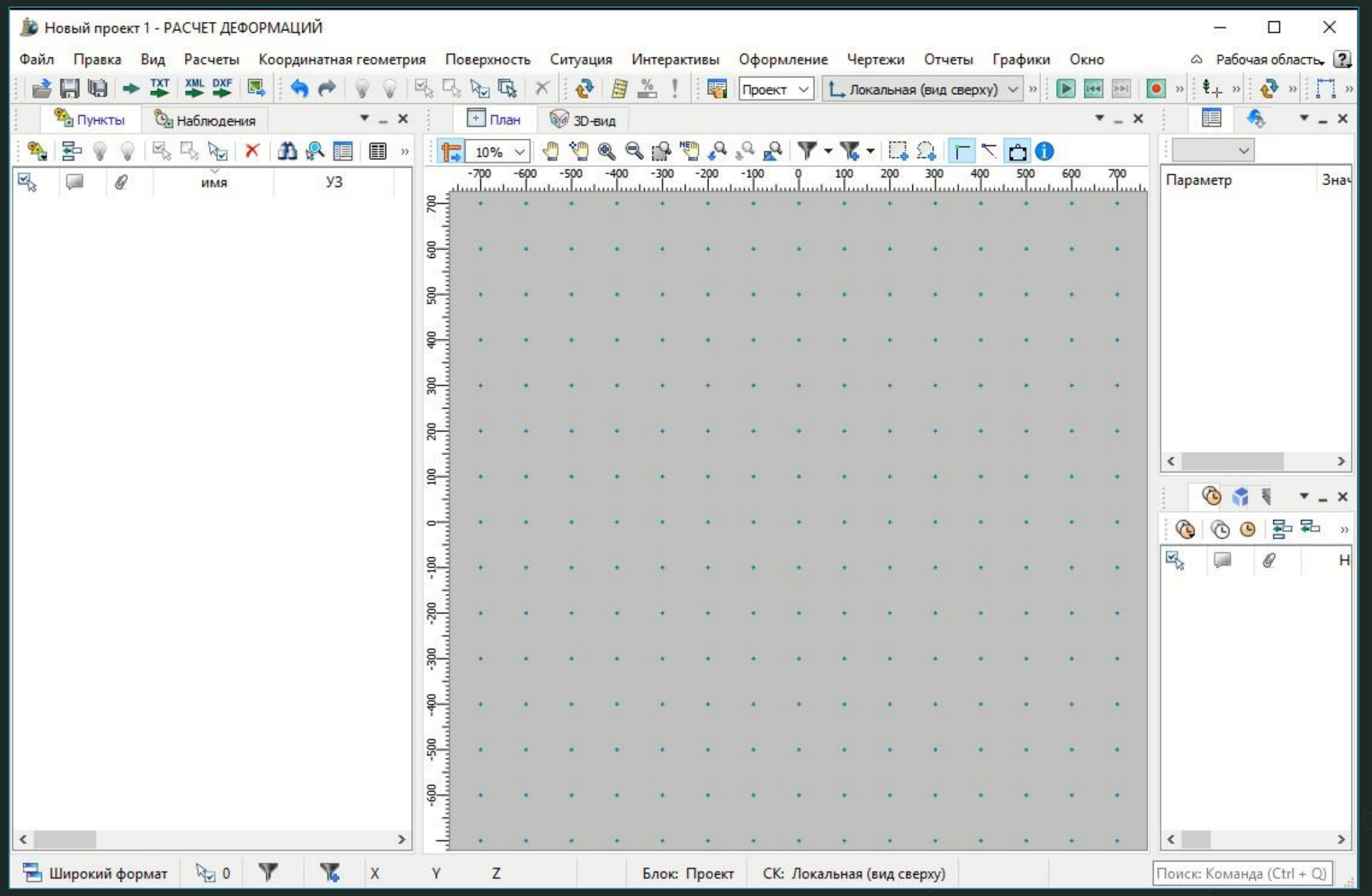

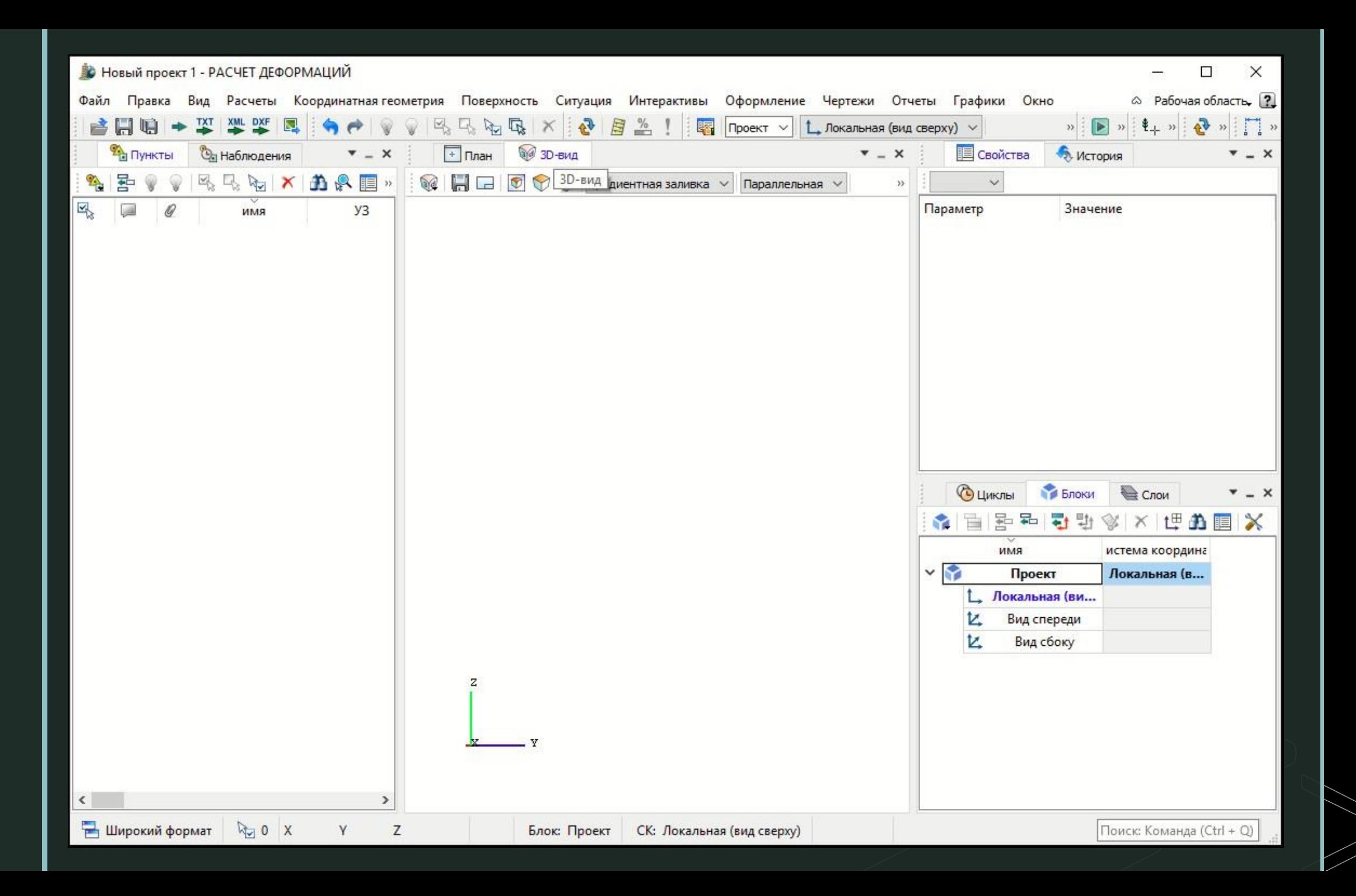

# **Свойства проекта**

Также как и в остальных программах Кредо-Диалог, настройки программы по работе с проектами и их данными, производятся через Файл - Свойства проекта

z

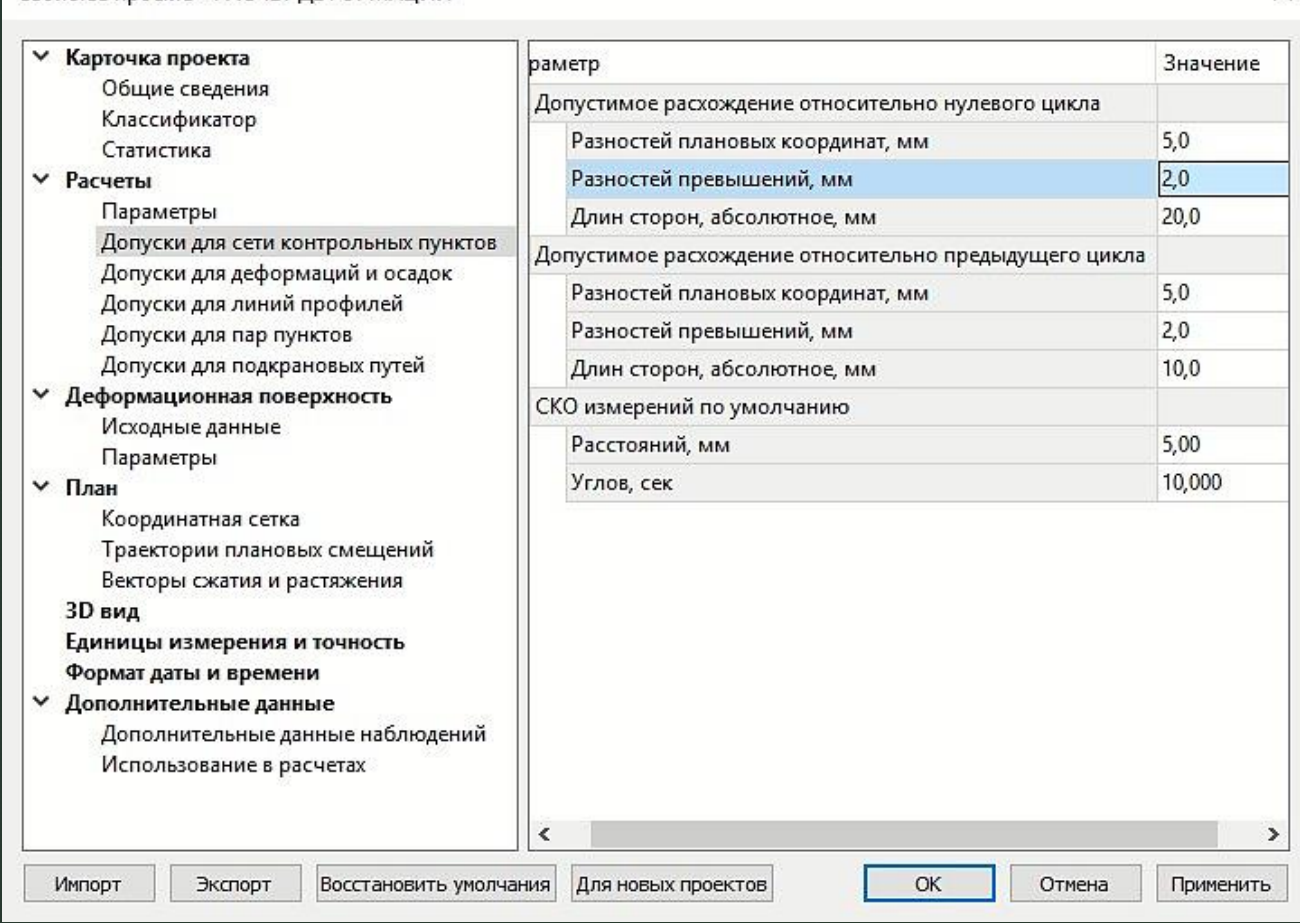

Свойства проекта - РАСЧЕТ ДЕФОРМАЦИЙ

 $\times$ 

# *Виды данных*

### z

В зависимости от типа файла и его содержимого программа CREDO расчет деформаций импортирует:

- ❖ имена, координаты и отметки пунктов;
- ❖ уравненные измерения (направления, линии и превышения);
- ❖ топографические объекты;
- векторные и растровые подложки.

Типы импортируемых файлов:

- ❖ Файлы CREDO\_DAT и CREDO\_DAT Mobile.
- ❖ Файлы программы Нивелир
- ❖ DXF-файлы
- ❖ Растровые подложки
- ❖ Импорт архива DFSX
- ❖ Импорт координат пунктов по шаблону

Разделение информации в системе может быть выполнено по пространственному расположению элементов и по их типу.

Единица разделения по первому типу – блоки, по второму – слои.

# Циклы

Циклом называется фрагмент данных наблюдений, содержащий информацию об объекте на данный момент времени.

#### Примеры циклов

z

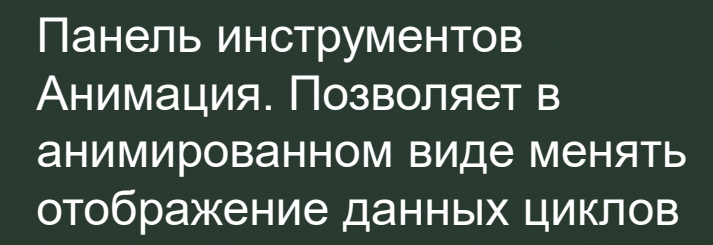

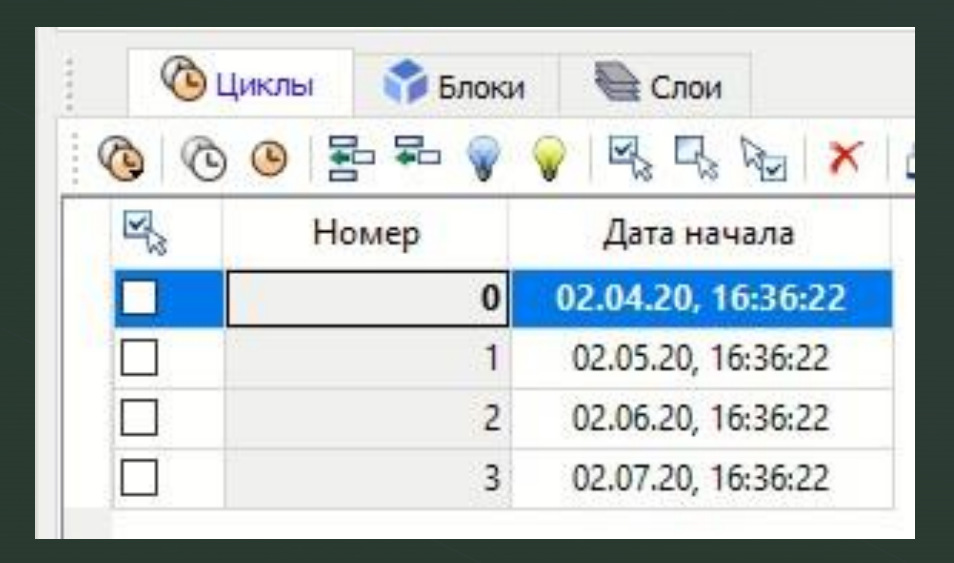

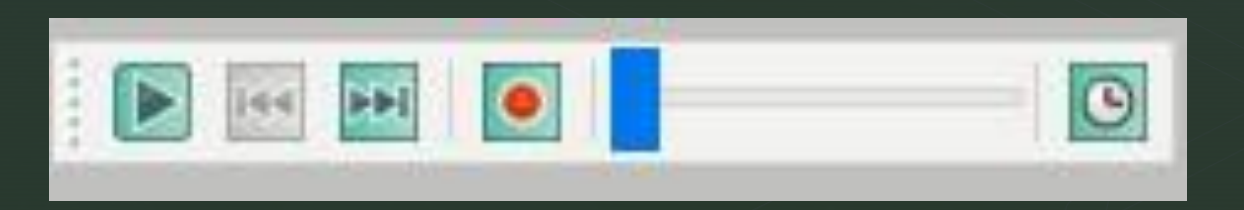

# Пример. О-й (нулевой) цикл

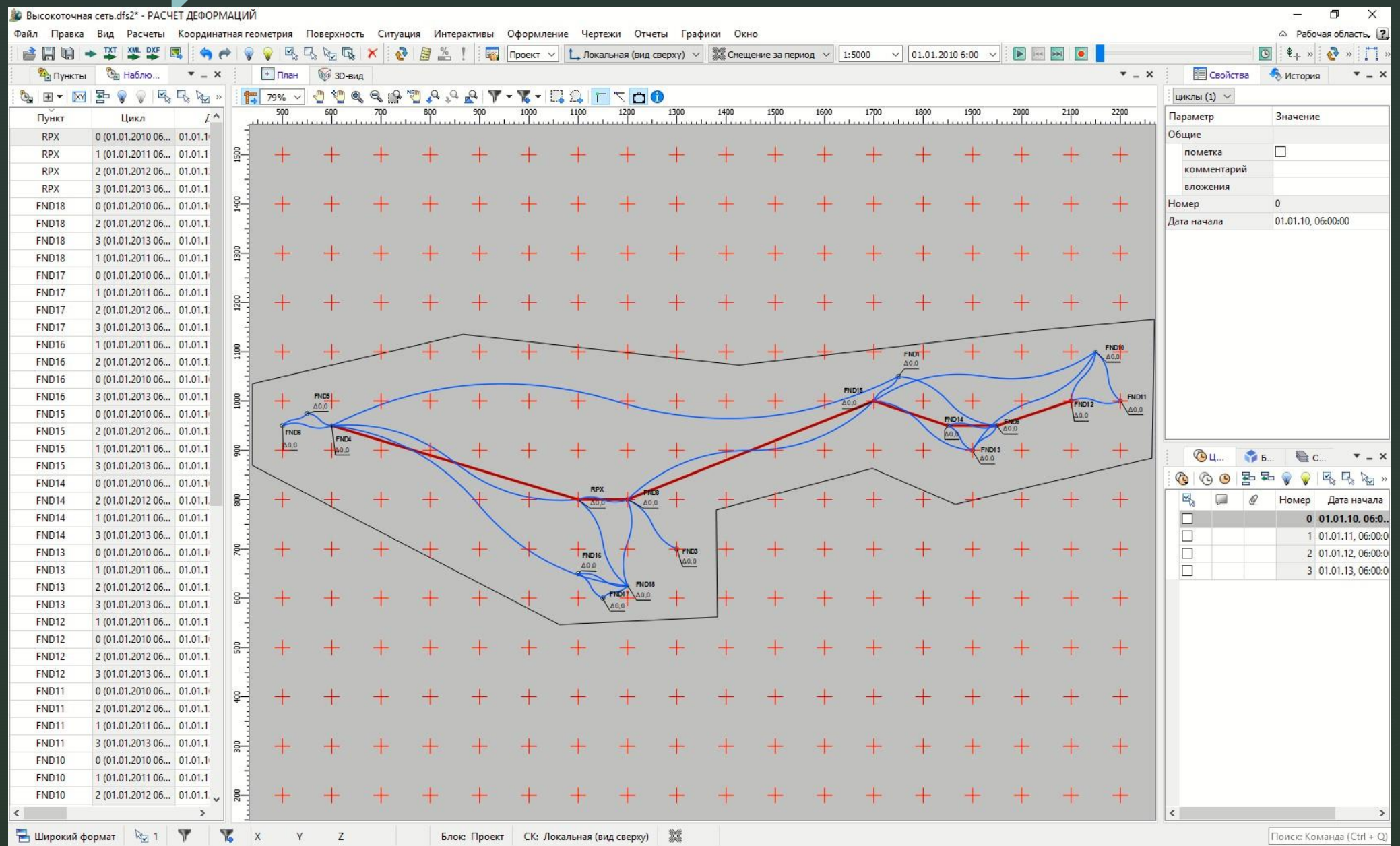

# Пример. 1-й цикл

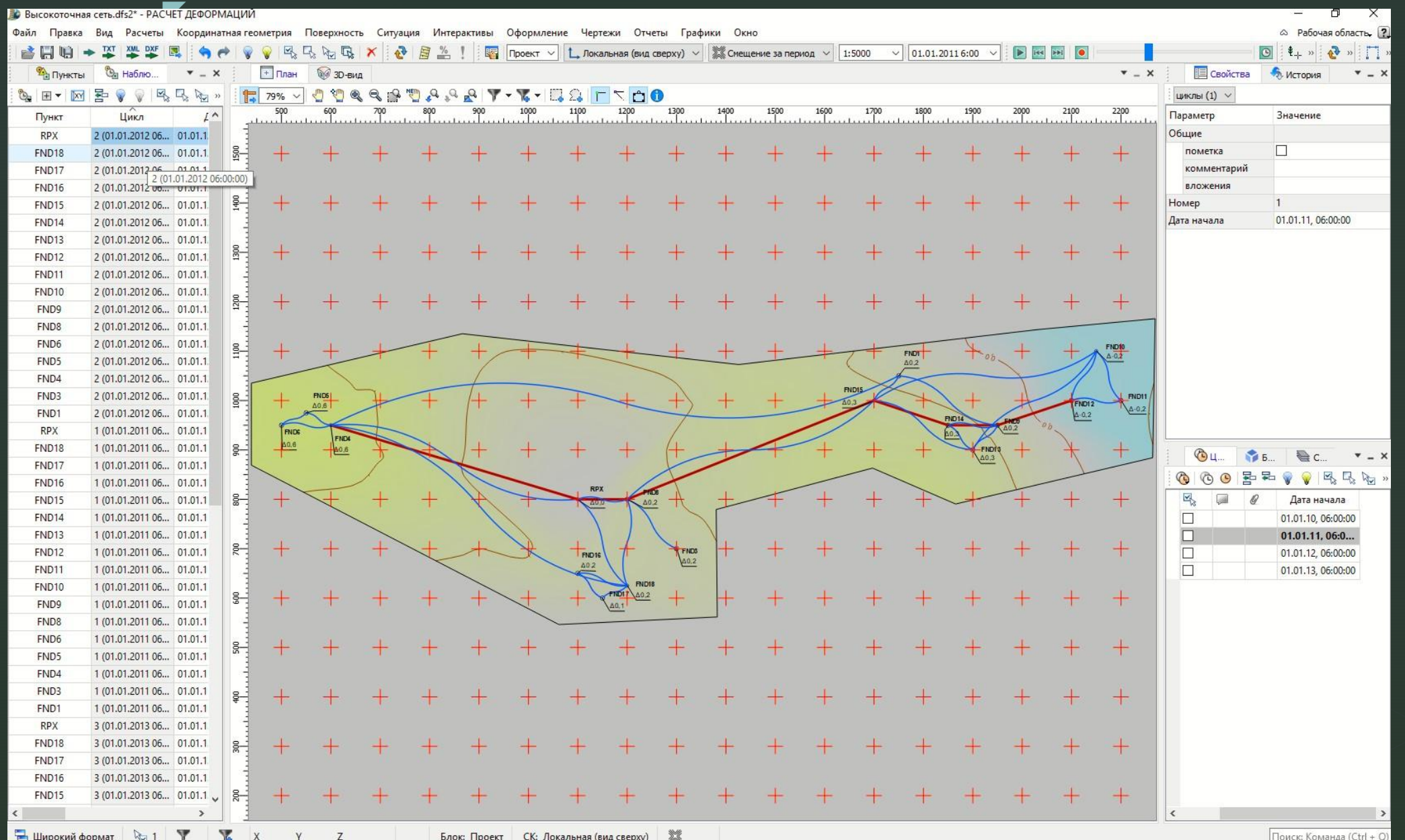

# Пример. 2-й цикл

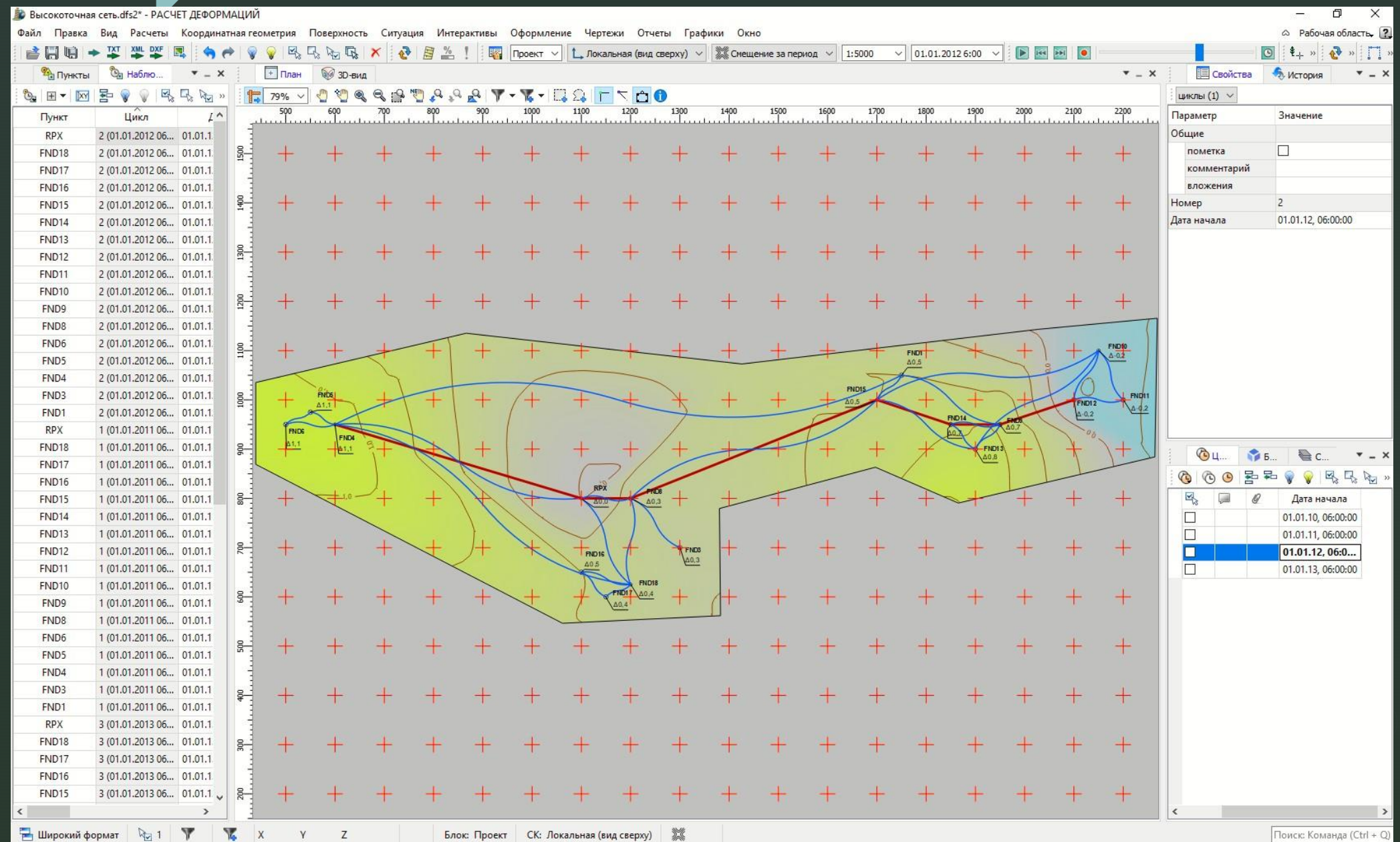

# <mark>Пример. 3-й цикл</mark>

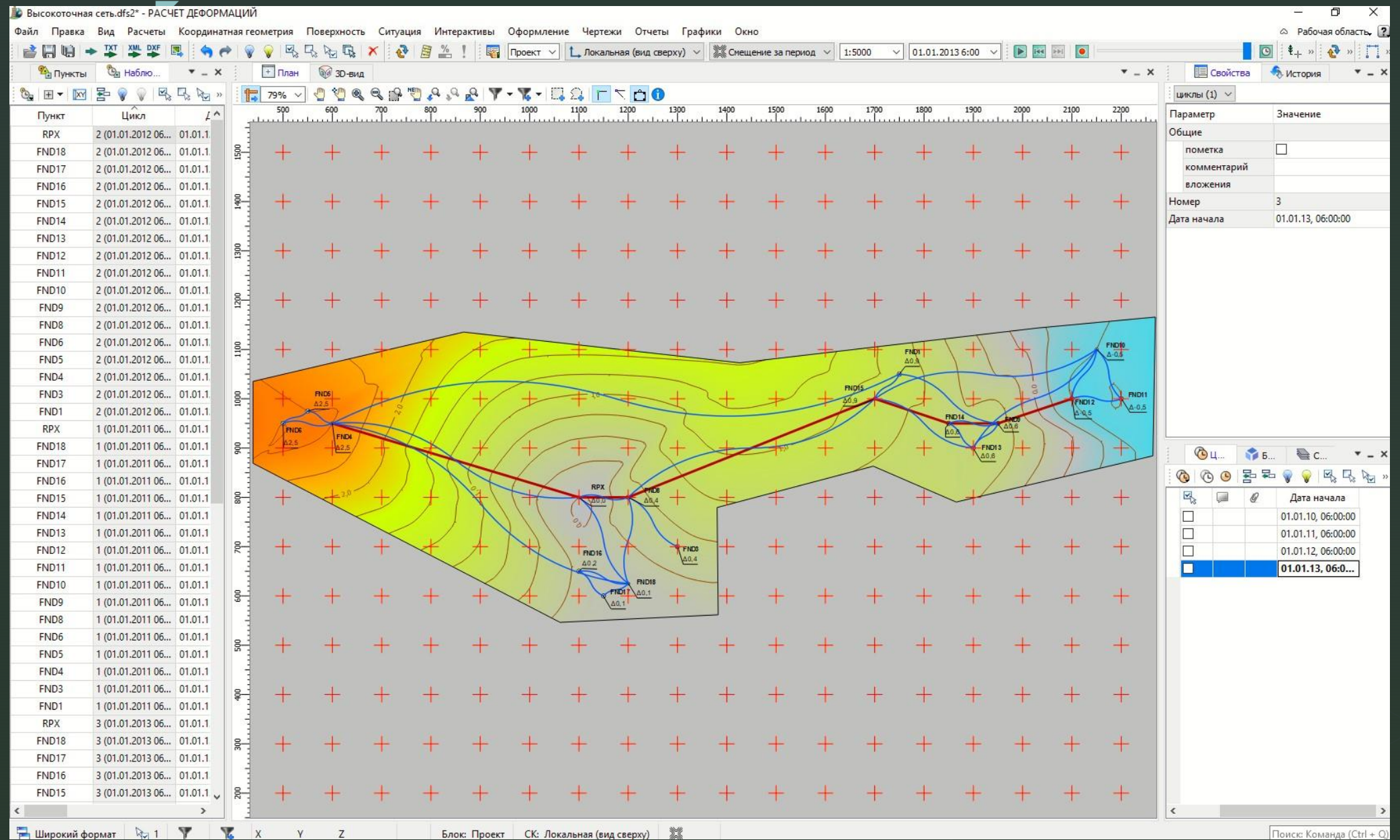

### Формирование циклов

Цикл задает описание интервала времени, в течение которого выполнена серия наблюдений за деформациями и осадками.

z

❑ *Физически цикл не содержит данные наблюдений, он служит лишь для удобства формирования различных представлений и отчетов.*

Строки циклов, предшествующих начальному циклу, отображаются как отключенные – все элементы проекта, относящиеся ко времени до начального цикла, в расчетах не участвуют.

# Работа с системами координат

- **Системы координат** задают представление элементов блока в таблицах и в графических окнах.
- **Блок** совокупность пунктов, марок, принадлежащих сооружению и участвующих в исследовании деформаций.
- Во вкладке **Блоки** по умолчанию при создании нового проекта создается блок с именем Проект, содержащий три системы координат (рис.). Эти системы нельзя удалить из проекта.
- Текущая (активная) СК отображается синим цветом.

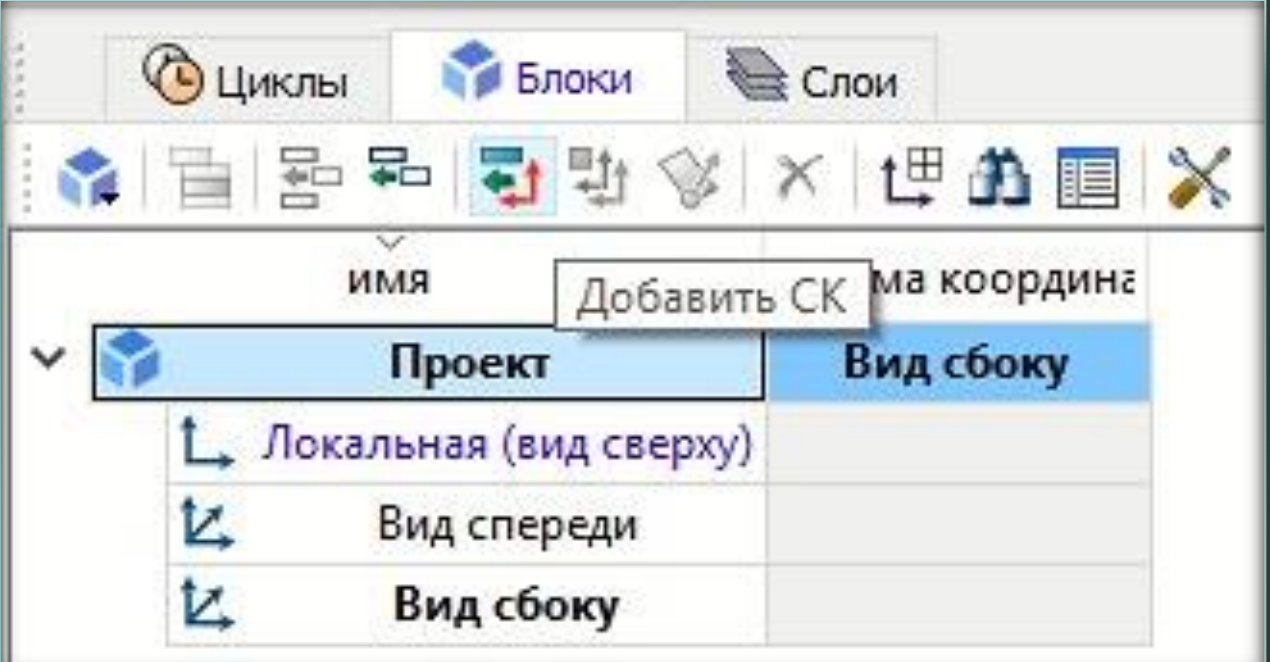

# Работа с системами координат

#### Вид объекта СК с разворотом Вид объекта СК сверху

z

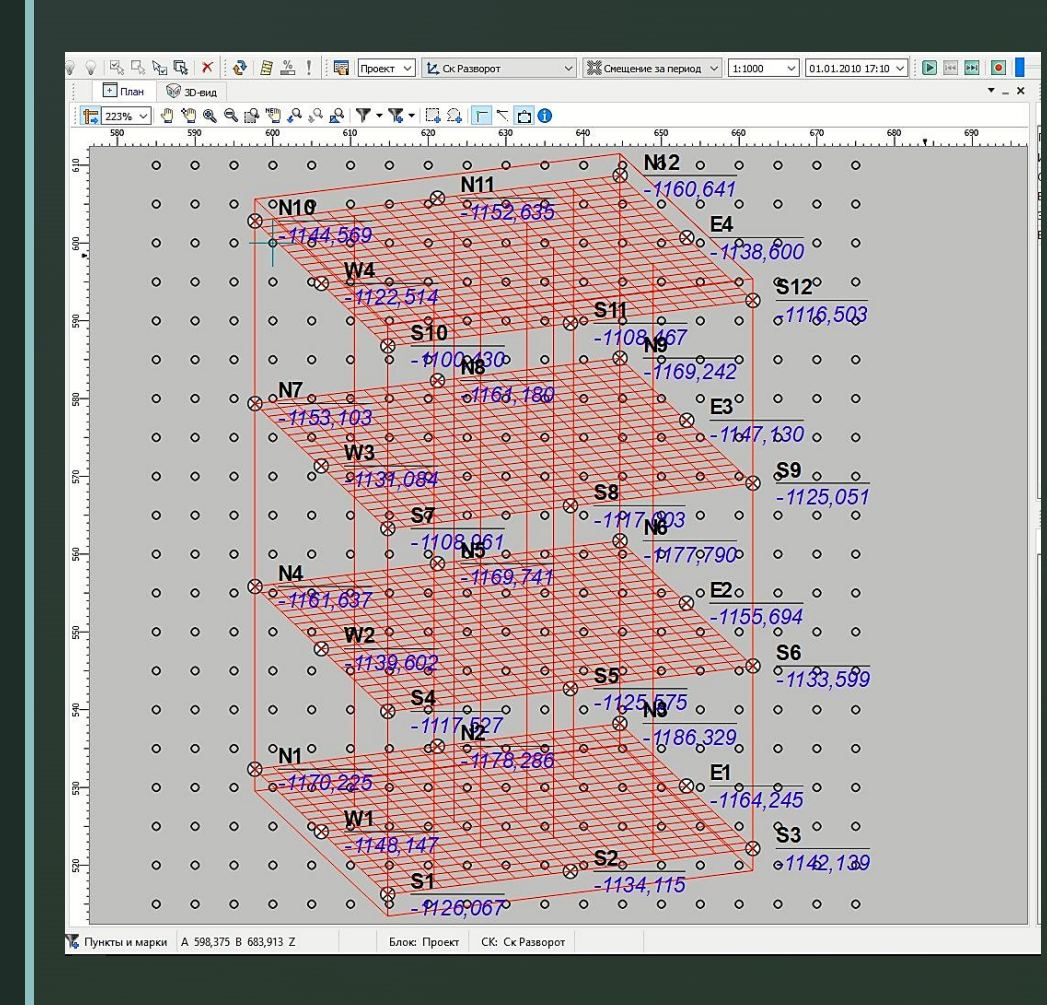

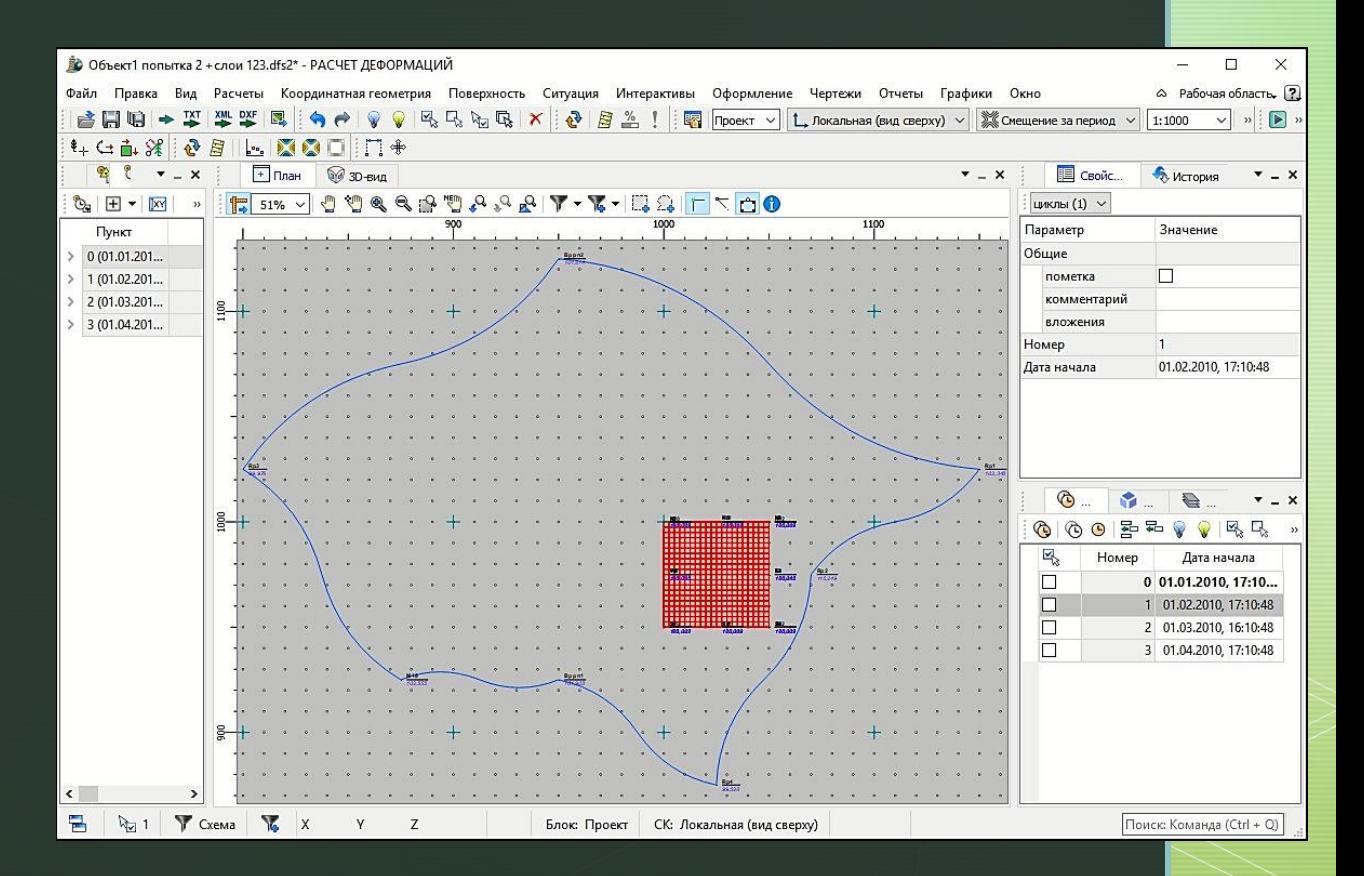

# Анализ данных

РАСЧЕТ ДЕФОРМАЦИЙ

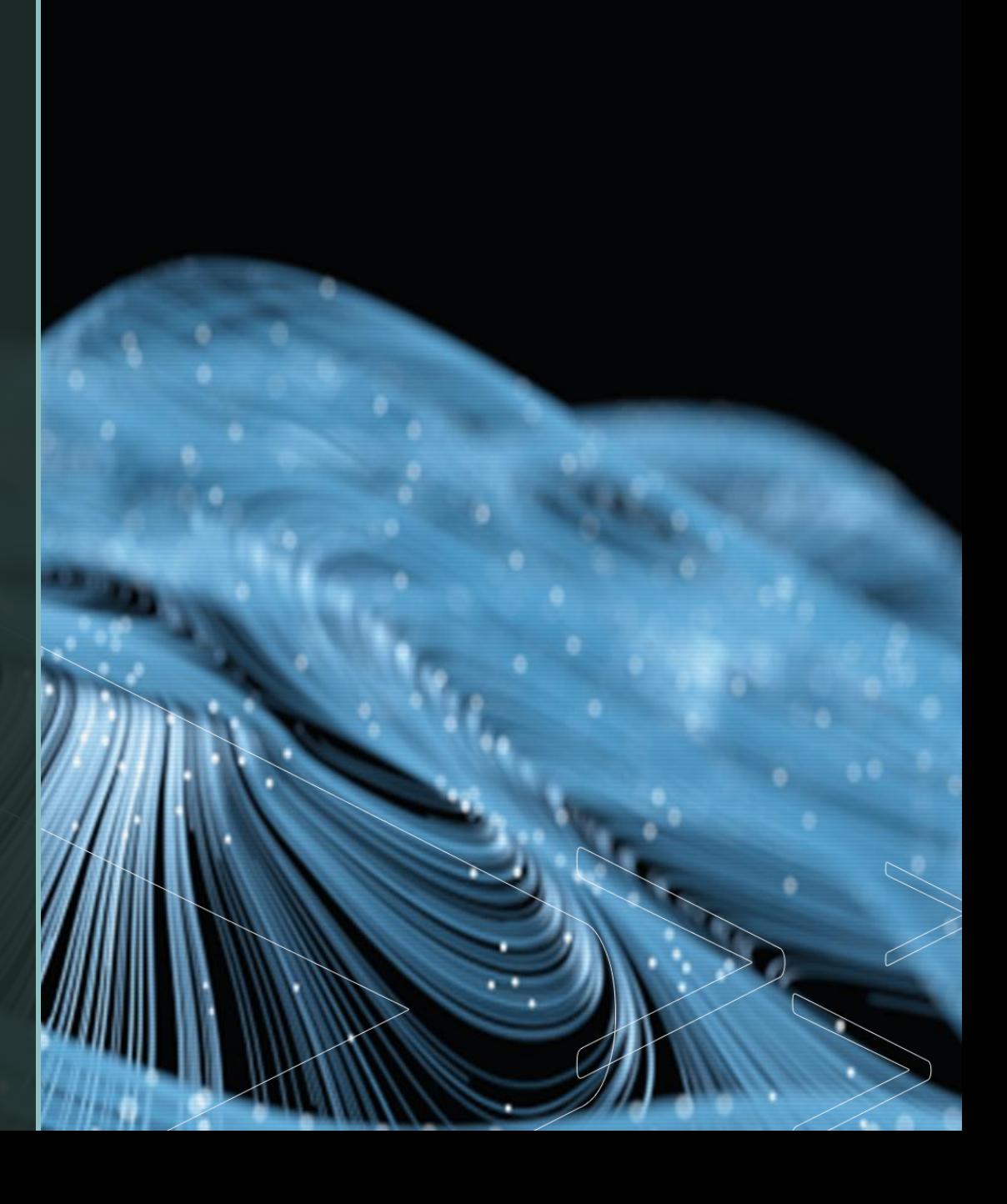

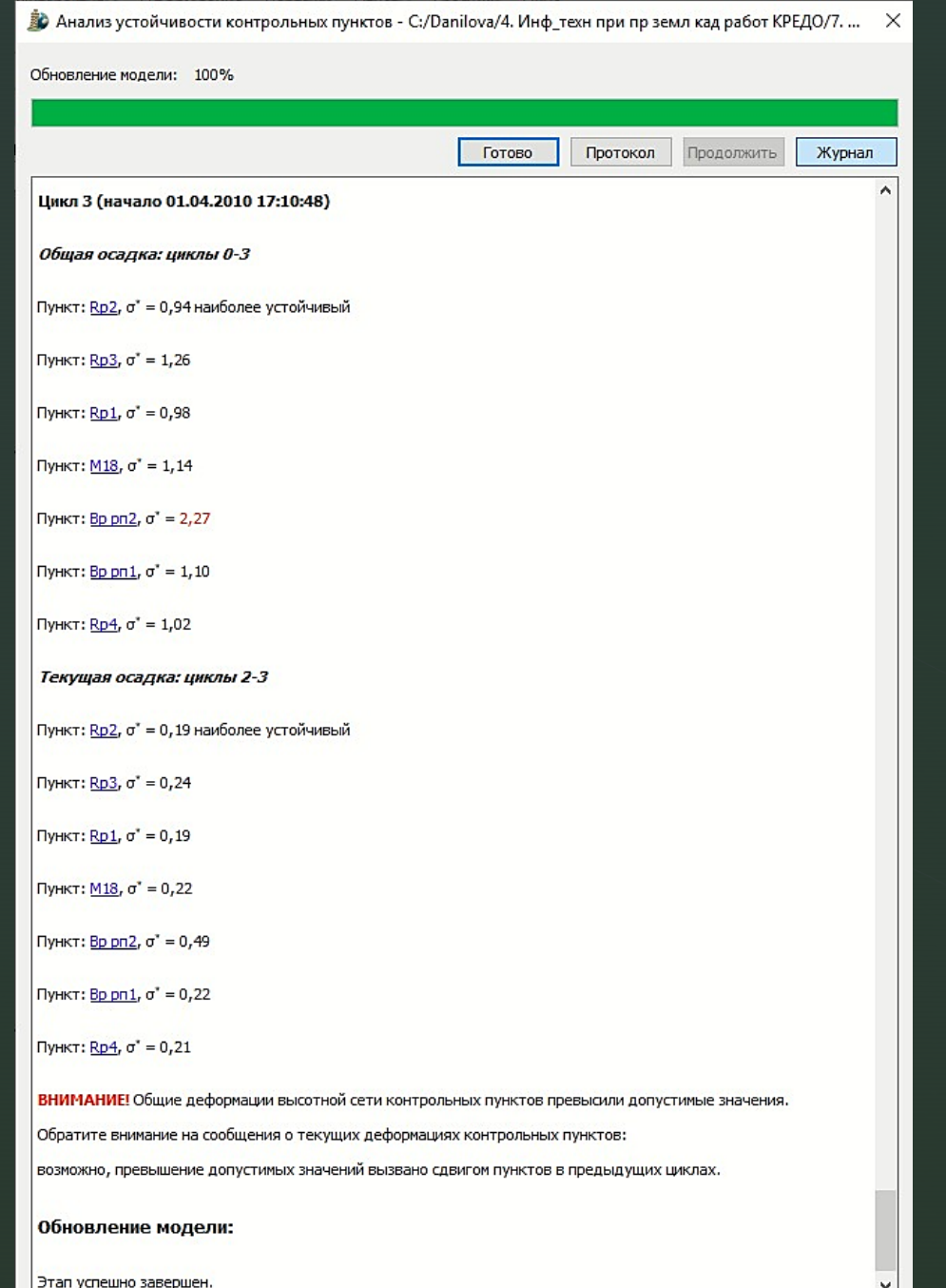

## <sup>z</sup> **Анализ данных**

#### Разработчиками предлагается :

- 1. Анализ устойчивости контрольных пунктов (**Расчеты - Анализ сети)** .
- 2. Возможность отдельно взять часть точек объекта и скопировать в отдельный блок со всеми измерениями . Затем этот отдельный блок анализировать .

# **У Запись видео анимации**

На панели инструментов *Анимация* имеется инструмент записи анимации изменений измерений.

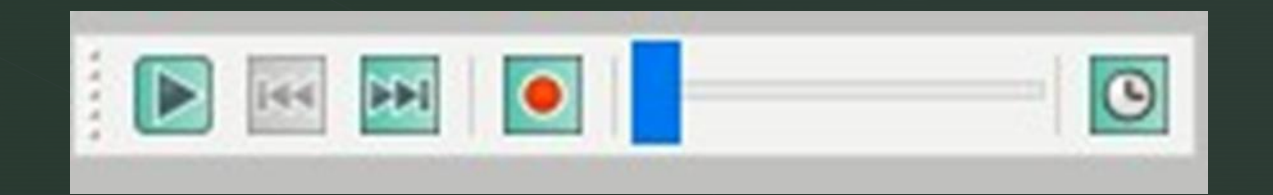

# Спасибо за внимание